#### **Line and polygon symbology doesn't work for KML layers**

10/02/2012 10:24 AM - María Maluenda

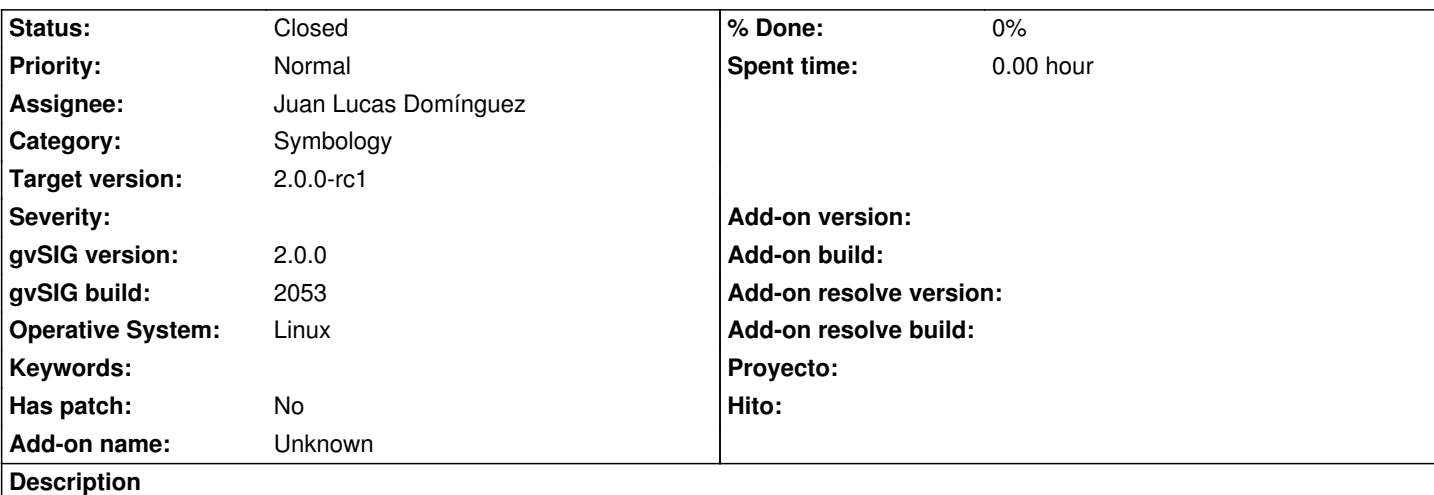

1.- Open gvSIG

2.- Open new View (EPSG 4326)

3.- Add new layer (http://downloads.gvsig.org/download/geodata/vector/KML/LaRioja\_Geologia\_IDERIOJA\_KML.zip)

- 4.- Click layer in Toc
- 5.- Select right button and click properties to layer
- 6.- Select Symbols in dialog box.
- 7.- In box to symb[ols appears point, line and polygon symbols.](http://downloads.gvsig.org/download/geodata/vector/KML/LaRioja_Geologia_IDERIOJA_KML.zip)
- 8.- Click Choose Symbol
- 9.- Only appears to change the point symbol. Line and polygon symbology doesn't appears.

You can select a new color (red) for example, click ok, Click ok and click close. The symbol point is changed to selected color (red). ----------------

- 1 -. Abrir gvSIG
- 2 -. Abrir nueva vista (EPSG 4326)

3 -. Añadir nueva capa (http://downloads.gvsig.org/download/geodata/vector/KML/LaRioja\_Geologia\_IDERIOJA\_KML.zip)

- 4 -. Clic en la capa en Toc
- 5 -. Seleccione botón derecho y clic en Propiedades de capa
- 6 -. Seleccione Símbolos en el cuadro de diálogo.
- 7 -. En el cuadro de sím[bolos aparecen puntos, líneas y símbolos poligonales.](http://downloads.gvsig.org/download/geodata/vector/KML/LaRioja_Geologia_IDERIOJA_KML.zip)
- 8 -. Clic en Seleccionar Símbolo

9 -. Sólo aparece para cambiar el símbolo puntual. La simbología de líneas y polígonos no aparece.

Se puede seleccionar un nuevo color (rojo), por ejemplo, clic en Aceptar, clic en Aceptar y cierre. El símbolo puntual se cambia al color seleccionado (rojo).

# **History**

# **#1 - 10/02/2012 10:36 AM - María Maluenda**

Si seleccionas una segunda vez las propiedades de simbología de la capa KML, abres la opción de seleccionar símbolo pero ahora cancelas, el símbolo puntual desaparece del cuadro de diálogo y de la capa en Toc.

If you reopen symbol properties of KML layer, and click choose symbol but click cancel, symbol point dissapears in dialog box and in Toc.

# **#2 - 10/02/2012 03:17 PM - Manuel Madrid**

*- Target version set to 2.0.0-rc1*

# **#3 - 10/29/2012 11:00 AM - Juan Lucas Domínguez**

*- Status changed from New to Fixed*

*- Assignee set to Juan Lucas Domínguez*

After previous bugfixes this problem does not happen. You can test it with BN 2057 or higher.

### **#4 - 10/29/2012 04:04 PM - Juan Lucas Domínguez**

Cloning current symbol when starting "new symbol" dialog in case user cancels new dialog.

gvsig-desktop:r39113

You can test it with BN 2057 or higher.

# **#5 - 11/12/2012 02:15 PM - María Maluenda**

*- Status changed from Fixed to Closed*

Closed in the gvSIG build 2057